## **Οδηγίες Χρήσης**

Στη συσκευασία της ταμπέλας περιλαμβάνεται CD εγκατάστασης από τον κατασκευαστή. Εγκαθιστούμε την εφαρμογή στον υπολογιστή μας.

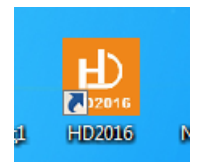

Ανοίγουμε το πρόγραμμα HD2016 και επιλέγουμε Settings .

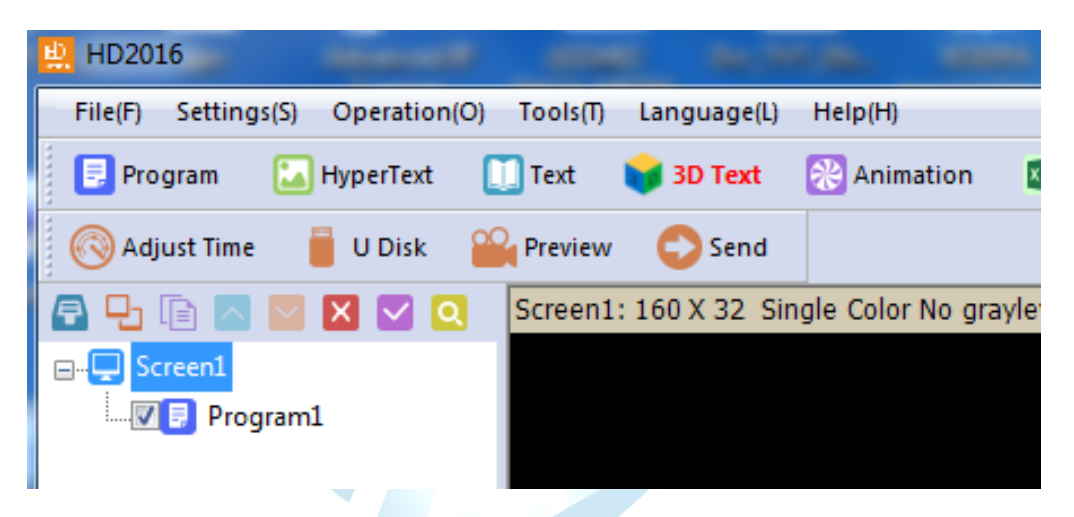

Επιλέγουμε Screen settings και στο αναδυόμενο παράθυρο εισάγουμε τον κωδικό 168 για να αλλάξουμε τις ρυθμίσεις της ταμπέλας.

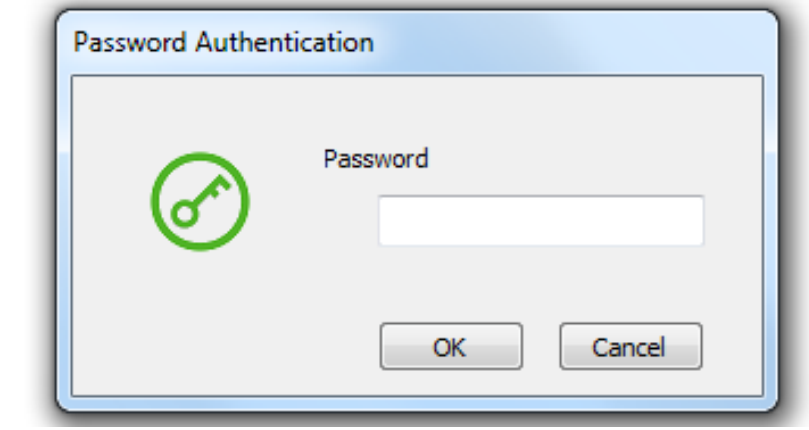

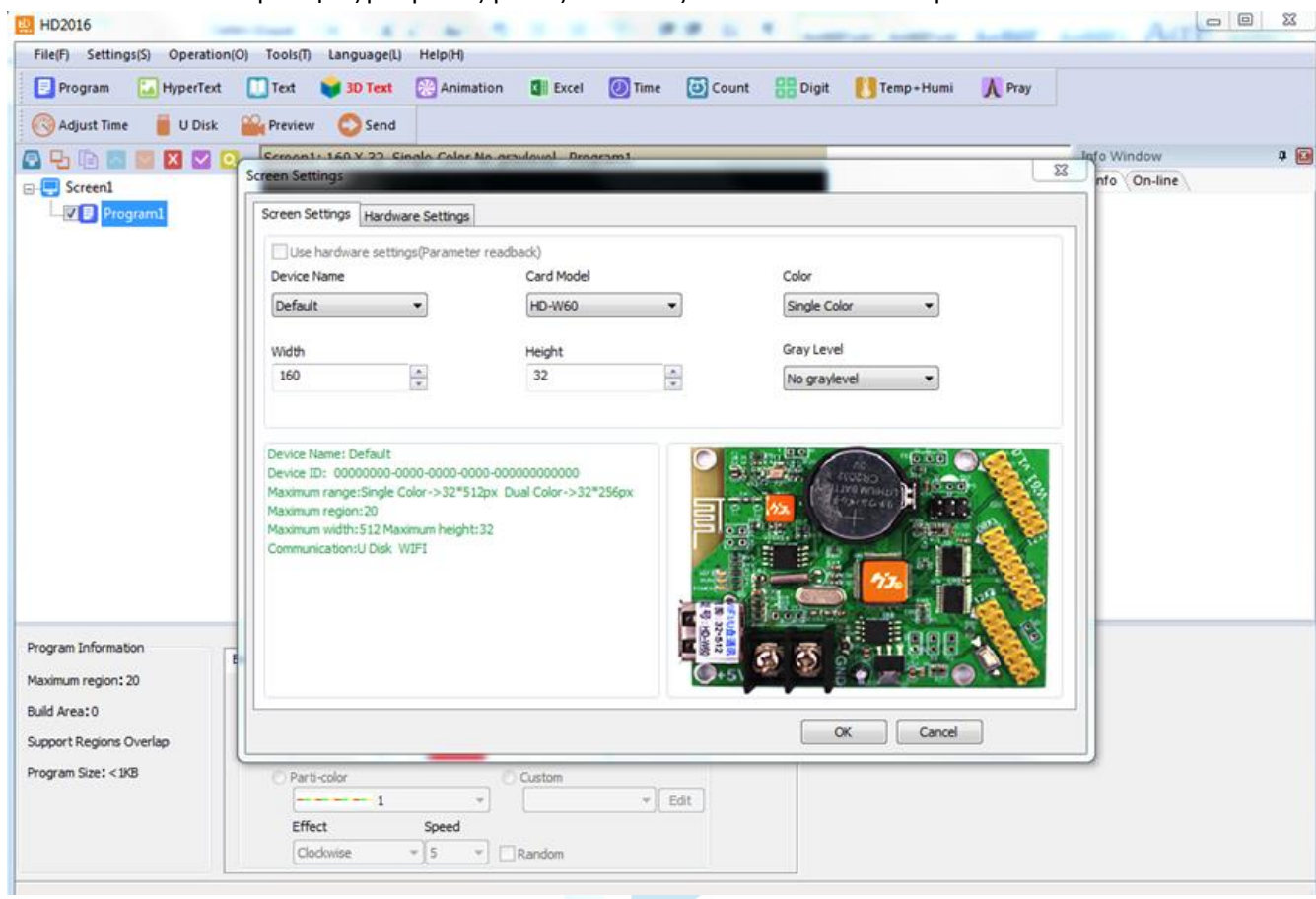

## Οι απαραίτητες ρυθμίσεις για τις πινακίδες LPL-1010 είναι οι παρακάτω

## $\mathbf{r}^{\prime}$  $\mathcal{L}$